# **sparkfun** *Release 0.0.1*

**Aug 28, 2020**

## Contents:

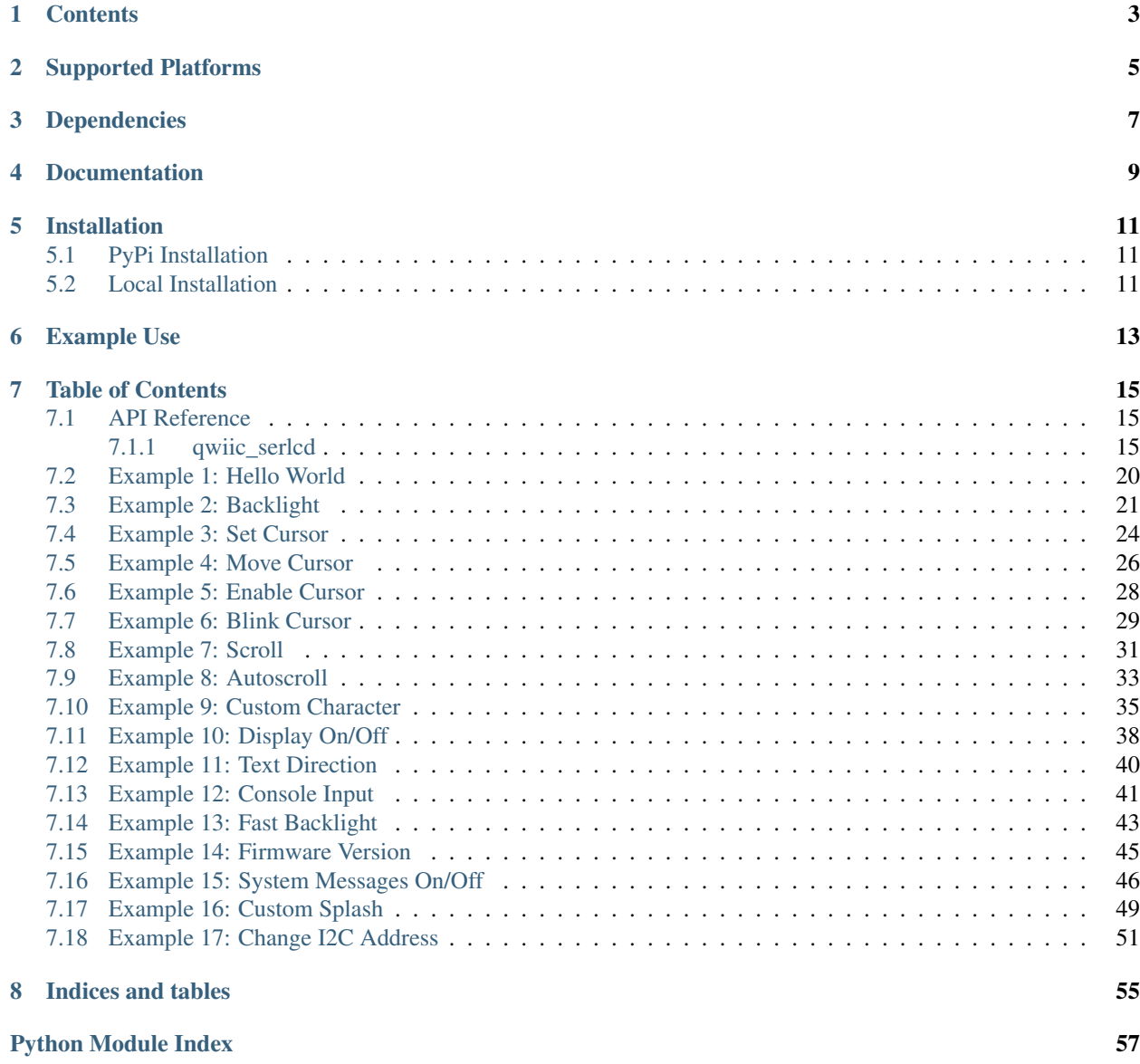

<u>[Index](#page-62-0) 59 September 2006 September 2006 September 2006 September 2006 September 2006 September 2006 September 2006 September 2006 September 2006 September 2006 September 2006 September 2006 September 2006 September 2006 Se</u>

Python module for I2C control of the SparkFun Qwiic Serial LCDs.

This package enables the user to access all of the features of these LCD products via a single Qwiic cable. This includes writing text to the screen, adjusting backlight levels (color), customizing splash screen and much much more. They come pre-programmed with the fully open-sourced [OpenLCD firmware.](https://github.com/sparkfun/OpenLCD) All of the capabilities of these LCD screens are each demonstrated in the included 17 examples.

This package can be used in conjunction with the overall [SparkFun qwiic Python Package](https://github.com/sparkfun/Qwiic_Py)

New to qwiic? Take a look at the entire [SparkFun qwiic ecosystem.](https://www.sparkfun.com/qwiic)

## **Contents**

- <span id="page-6-0"></span>• *Supported Platforms*
- *Dependencies*
- *Installation*
- *Documentation*
- *Example Use*

## Supported Platforms

<span id="page-8-0"></span>The qwiic serlcd python package current supports the following platforms:

- [Raspberry Pi](https://www.sparkfun.com/search/results?term=raspberry+pi)
- [NVidia Jetson Nano](https://www.sparkfun.com/products/15297)
- [Google Coral Development Board](https://www.sparkfun.com/products/15318)

Dependencies

<span id="page-10-0"></span>This driver package depends on the qwiic I2C driver: [Qwiic\\_I2C\\_Py](https://github.com/sparkfun/Qwiic_I2C_Py)

Documentation

<span id="page-12-0"></span>The SparkFun qwiic serlcd documentation is hosted at [ReadTheDocs](https://qwiic-serlcd-py.readthedocs.io/en/latest/)

### Installation

### <span id="page-14-1"></span><span id="page-14-0"></span>**5.1 PyPi Installation**

This repository is hosted on PyPi as the [sparkfun-qwiic-serlcd](https://pypi.org/project/sparkfun-qwiic-serlcd/) package. On systems that support PyPi installation via pip, this library is installed using the following commands

For all users (note: the user must have sudo privileges):

sudo pip install sparkfun-qwiic-serlcd

For the current user:

pip install sparkfun-qwiic-serlcd

### <span id="page-14-2"></span>**5.2 Local Installation**

To install, make sure the setuptools package is installed on the system.

Direct installation at the command line:

python setup.py install

To build a package for use with pip:

python setup.py sdist

A package file is built and placed in a subdirectory called dist. This package file can be installed using pip.

```
cd dist
pip install sparkfun_qwiic_serlcd-<version>.tar.gz
```
### Example Use

<span id="page-16-0"></span>See the examples directory for more detailed use examples.

```
from __future__ import print_function
import qwiic_serlcd
import time
import sys
def runExample():
   print("\nSparkFun Qwiic SerLCD Example 1\n")
   myLCD = qwiic_serlcd.QwiicSerlcd()
   if myLCD.connected == False:
       print("The Qwiic SerLCD device isn't connected to the system. Please check,
˓→your connection", \
            file=sys.stderr)
       return
   myLCD.setBacklight(255, 255, 255) # Set backlight to bright white
   myLCD.setContrast(5) # set contrast. Lower to 0 for higher contrast.
   myLCD.clearScreen() # clear the screen - this moves the cursor to the home
˓→position as well
   time.sleep(1) # give a sec for system messages to complete
   myLCD.print("Hello World!")
   counter = 0
   while True:
       print("counter: %d" % counter)
       myLCD.setCursor(0,1)
       myLCD.print(str(counter))
        counter = counter + 1
       time.sleep(1)
```

```
if __name__ == '__main__':
   try:
       runExample()
   except (KeyboardInterrupt, SystemExit) as exErr:
       print("\nEnding Example 1")
       sys.exit(0)
```
### Table of Contents

### <span id="page-18-3"></span><span id="page-18-1"></span><span id="page-18-0"></span>**7.1 API Reference**

#### <span id="page-18-2"></span>**7.1.1 qwiic\_serlcd**

Python module for the SparkFun SerLCD QWIIC products:

[SparkFun 16x2 SerLCD - RGB Backlight (Qwiic)][\(https://www.sparkfun.com/products/16396\)](https://www.sparkfun.com/products/16396) [SparkFun 16x2 SerLCD - RGB Text (Qwiic)][\(https://www.sparkfun.com/products/16397\)](https://www.sparkfun.com/products/16397) [SparkFun 20x4 SerLCD - RGB Backlight (Qwiic)][\(https://www.sparkfun.com/products/16398\)](https://www.sparkfun.com/products/16398)

This python package enables the user to control the SerLCDs via I2C. It is intended to be used by simply plugging in a qwiic cable for power and I2C communicaiton.

This package can be used in conjunction with the overall [SparkFun qwiic Python Package][\(https://github.com/](https://github.com/sparkfun/Qwiic_Py) [sparkfun/Qwiic\\_Py\)](https://github.com/sparkfun/Qwiic_Py)

New to qwiic? Take a look at the entire [SparkFun qwiic ecosystem][\(https://www.sparkfun.com/qwiic\)](https://www.sparkfun.com/qwiic).

**class** qwiic\_serlcd.**QwiicSerlcd**(*address=None*, *i2c\_driver=None*)

#### **Parameters**

- **address** The I2C address to use for the device. If not provided, the default address is used.
- **i2c\_driver** An existing i2c driver object. If not provided a driver object is created.

Returns The QwiicSerlcd device object.

Return type Object

#### **autoscroll**()

Turn autoscrolling on. This will right-justify text from the cursor.

Returns Returns true if the I2C write was successful, otherwise False.

Return type bool

#### <span id="page-19-0"></span>**begin**()

Initialize the operation of the SerLCD module

Returns Returns true of the initializtion was successful, otherwise False.

#### Return type bool

#### **blink**()

Turn the blink cursor on.

Returns Returns true if the I2C write was successful, otherwise False.

#### Return type bool

#### **clearScreen**()

Sends the command to clear the screen

Returns Returns true if the I2C write was successful, otherwise False.

#### Return type bool

#### **command**(*command*)

Send one setting command to the display. Used by other functions.

**Parameters command** – Command to send (a single byte)

Returns Returns true if the I2C write was successful, otherwise False.

Return type bool

#### **connected**

Determine if a device is conntected to the system..

Returns True if the device is connected, otherwise False.

#### Return type bool

#### **createChar**(*location*, *charmap*)

Create a customer character :param location: character number 0 to 7 :param charmap: byte array for character

Returns Returns true if the I2C write was successful, otherwise False.

#### Return type bool

#### **cursor**()

Turn the underline cursor on.

Returns Returns true if the I2C write was successful, otherwise False.

#### Return type bool

#### **disableSplash**()

Disable splash screen at power on

Returns Returns true if the I2C write was successful, otherwise False.

Return type bool

#### **disableSystemMessages**()

Disable system messages

Returns Returns true if the I2C write was successful, otherwise False.

#### Return type bool

**display**()

Turn the display on quickly.

<span id="page-20-0"></span>Returns Returns true if the I2C write was successful, otherwise False.

#### Return type bool

#### **enableSplash**()

Enable splash screen at power on

Returns Returns true if the I2C write was successful, otherwise False.

#### Return type bool

#### **enableSystemMessages**()

Enable system messages

Returns Returns true if the I2C write was successful, otherwise False.

#### Return type bool

#### **home**()

Send the home command to the display. This returns the cursor to return to the beginning of the display, without clearing the display.

Returns Returns true if the I2C write was successful, otherwise False.

#### Return type bool

#### **is\_connected**()

Determine if a device is conntected to the system..

Returns True if the device is connected, otherwise False.

#### Return type bool

#### **leftToRight**()

Set the text to flow from left to right.

Returns Returns true if the I2C write was successful, otherwise False.

Return type bool

#### **moveCursorLeft**(*count=1*)

Move the cursor one or more characters to the left.

Parameters **count** – Number of character spaces you'd like to move

Returns Returns true if the I2C write was successful, otherwise False.

Return type bool

#### **moveCursorRight**(*count=1*)

Move the cursor one or more characters to the right.

Parameters **count** – Number of character spaces you'd like to move

Returns Returns true if the I2C write was successful, otherwise False.

Return type bool

#### **noAutoscroll**()

Turn autoscrolling off.

Returns Returns true if the I2C write was successful, otherwise False.

#### Return type bool

**noBlink**()

Turn the blink cursor off.

<span id="page-21-0"></span>Returns Returns true if the I2C write was successful, otherwise False.

#### Return type bool

#### **noCursor**()

Turn the underline cursor off.

Returns Returns true if the I2C write was successful, otherwise False.

#### Return type bool

#### **noDisplay**()

Turn the display off quickly.

Returns Returns true if the I2C write was successful, otherwise False.

#### Return type bool

#### **print**(*string*)

Print a string of characters to the LCD

**Parameters string** – The string you would like to print. Aka ASCII characters. example: "Hello"

Returns Returns true if the I2C writes were successful, otherwise False.

Return type bool

#### **rightToLeft**()

Set the text to flow from right to left

Returns Returns true if the I2C write was successful, otherwise False.

#### Return type bool

#### **saveSplash**()

Save the current display as the splash Saves whatever is currently being displayed into EEPROM This will be displayed at next power on as the splash screen

Returns Returns true if the I2C write was successful, otherwise False.

#### Return type bool

#### **scrollDisplayLeft**(*count=1*)

Scroll the display one or multiple characters to the left, without changing the text.

Parameters **count** – Number of character spaces you'd like to scroll

Returns Returns true if the I2C write was successful, otherwise False.

Return type bool

#### **scrollDisplayRight**(*count=1*)

Scroll the display one or multiple characters to the right, without changing the text.

Parameters **count** – Number of character spaces you'd like to scroll

Returns Returns true if the I2C write was successful, otherwise False.

#### Return type bool

#### **setAddress**(*new\_addr*)

Change the I2C Address. 0x72 is the default. Note that this change is persistent. If anything goes wrong you may need to do a hardware reset to unbrick the display. :param new\_addr: new i2c address

Returns Returns true if the I2C write was successful, otherwise False.

Return type bool

<span id="page-22-0"></span>**setBacklight**(*r*, *g*, *b*)

Set the brightness of each backlight (red, green, blue)

Parameters

- **red** The new red brightness value (0-255)
- **green** The new green brightness value (0-255)
- **blue** The new blue brightness value (0-255)

Returns Returns true if the I2C write was successful, otherwise False.

Return type bool

```
setContrast(contrast)
```
Set the contrast of the LCD screen (0-255)

Parameters **contrast** – The new contrast value (0-255)

Returns Returns true if the I2C write was successful, otherwise False.

Return type bool

**setCursor**(*col*, *row*)

Set the cursor position to a particular column and row.

Parameters

- **col** The column postion (0-19)
- $row The row position (0-3)$

Returns Returns true if the I2C write was successful, otherwise False.

Return type bool

#### **setFastBacklight**(*r*, *g*, *b*)

Set backlight with no LCD messages or delays :param r: red backlight value 0-255 :param g: green backlight value 0-255 :param b: blue backlight value 0-255

Returns Returns true if the I2C write was successful, otherwise False.

Return type bool

#### **specialCommand**(*command*, *count=1*)

Send one (or multiple) special commands to the display. Used by other functions.

#### Parameters

- **command** Command to send (a single byte)
- **count** Number of times to send the command (if ommited, then default is once)

Returns Returns true if the I2C write was successful, otherwise False.

#### Return type bool

#### **writeChar**(*location*)

Write a customer character to the display :param location: character number 0 to 7

Returns Returns true if the I2C write was successful, otherwise False.

Return type bool

qwiic\_serlcd.**map**(*x*, *in\_min*, *in\_max*, *out\_min*, *out\_max*)

Map a value from one range to another

**param in\_min** minimum of input range

**param in max** maximum of input range param out\_min minimum of output range param out\_max maximum of output range return The value scaled to the new range rtype int

### <span id="page-23-0"></span>**7.2 Example 1: Hello World**

Listing 1: examples/ex1\_qwiic\_serlcd\_hello\_world.py

```
1 #!/usr/bin/env python
2 #-----------------------------------------------------------------------------
3 # ex1_qwiic_serlcd_hello_world.py
<sub>4</sub>
s # Simple Example demonstrating how to print "hello world" and a counting number to,
   ˓→the SerLCD (Qwiic).
6 #------------------------------------------------------------------------
\overline{7}8 # Written by SparkFun Electronics, August 2020
9 #
10 # Ported from Arduino Library code with many contributions from
11 # Gaston Williams - August 29, 2018
12 #
13 # This python library supports the SparkFun Electroncis qwiic
14 # qwiic sensor/board ecosystem on a Raspberry Pi (and compatable) single
15 # board computers.
16 #
17 # More information on qwiic is at https://www.sparkfun.com/qwiic
18 #
19 # Do you like this library? Help support SparkFun. Buy a board!
2021 #==================================================================================
22 \mid # Copyright (c) 2020 SparkFun Electronics
23 #
24 # Permission is hereby granted, free of charge, to any person obtaining a copy
25 # of this software and associated documentation files (the "Software"), to deal
26 # in the Software without restriction, including without limitation the rights
27 # to use, copy, modify, merge, publish, distribute, sublicense, and/or sell
28 # copies of the Software, and to permit persons to whom the Software is
29 # furnished to do so, subject to the following conditions:
30 #
31 \# The above copyright notice and this permission notice shall be included in all
32 # copies or substantial portions of the Software.
33 #
34 # THE SOFTWARE IS PROVIDED "AS IS", WITHOUT WARRANTY OF ANY KIND, EXPRESS OR
35 # IMPLIED, INCLUDING BUT NOT LIMITED TO THE WARRANTIES OF MERCHANTABILITY,
36 # FITNESS FOR A PARTICULAR PURPOSE AND NONINFRINGEMENT. IN NO EVENT SHALL THE
37 # AUTHORS OR COPYRIGHT HOLDERS BE LIABLE FOR ANY CLAIM, DAMAGES OR OTHER
38 # LIABILITY, WHETHER IN AN ACTION OF CONTRACT, TORT OR OTHERWISE, ARISING FROM,
39 # OUT OF OR IN CONNECTION WITH THE SOFTWARE OR THE USE OR OTHER DEALINGS IN THE
40 # SOFTWARE.
41 #==================================================================================
42 # Example 1
```

```
43 \frac{4}{7}44
45 from __future__ import print_function
46 import qwiic_serlcd
47 import time
48 import sys
49
50 def runExample():
51
52 print("\nSparkFun Qwiic SerLCD Example 1\n")
53 myLCD = qwiic_serlcd.QwiicSerlcd()
54
55 if myLCD.connected == False:
56 print("The Qwiic SerLCD device isn't connected to the system. Please
   ˓→check your connection", \
57 file=sys.stderr)
58 return
59
60 myLCD.setBacklight(255, 255, 255) # Set backlight to bright white
61 myLCD.setContrast(5) # set contrast. Lower to 0 for higher contrast.
62 myLCD.clearScreen() # clear the screen - this moves the cursor to the home.
  ˓→position as well
63
64 time.sleep(1) # give a sec for system messages to complete
65
66 myLCD.print("Hello World!")
67 counter = 0
68 while True:
69 print("counter: %d" % counter)
70 myLCD.setCursor(0,1)
71 | myLCD.print(str(counter))
72 counter = counter + 1
73 time.sleep(1)
74
75 if __name__ == '__main__':
76 try:
77 runExample()
78 except (KeyboardInterrupt, SystemExit) as exErr:
79 print("\nEnding Example 1")
80 sys.exit(0)
81
82
```
### <span id="page-24-0"></span>**7.3 Example 2: Backlight**

Listing 2: examples/ex2\_qwiic\_serlcd\_backlight.py

```
1 #!/usr/bin/env python
2 #-----------------------------------------------------------------------------
3 # ex2_qwiic_serlcd_backlight.py
4 \t#5 # Simple Example demonstrating various backlight controls on the SerLCD (Qwiic).
6 #
   # This sketch changes the backlight color and displays text using
```

```
(continued from previous page)
```

```
\ast # the OpenLCD functions. This works with the original version of
9 # SerLCD. See FastBacklight example for version 1.1 and later.
10 #------------------------------------------------------------------------
11\,12 # Written by SparkFun Electronics, August 2020
13 #
14 # Ported from Arduino Library code with many contributions from
\vert \# Gaston Williams - August 29, 2018
16 #
17 # This python library supports the SparkFun Electroncis qwiic
18 # qwiic sensor/board ecosystem on a Raspberry Pi (and compatable) single
19 # board computers.
20 #
_{21} # More information on qwiic is at https://www.sparkfun.com/qwiic
2223 # Do you like this library? Help support SparkFun. Buy a board!
24 #
25 #==================================================================================
26 \mid # Copyright (c) 2020 SparkFun Electronics
27 #
28 # Permission is hereby granted, free of charge, to any person obtaining a copy
29 # of this software and associated documentation files (the "Software"), to deal
30 # in the Software without restriction, including without limitation the rights
31 # to use, copy, modify, merge, publish, distribute, sublicense, and/or sell
32 # copies of the Software, and to permit persons to whom the Software is
33 # furnished to do so, subject to the following conditions:
34 #
35 # The above copyright notice and this permission notice shall be included in all
36 \# copies or substantial portions of the Software.
37 #
38 # THE SOFTWARE IS PROVIDED "AS IS", WITHOUT WARRANTY OF ANY KIND, EXPRESS OR
39 # IMPLIED, INCLUDING BUT NOT LIMITED TO THE WARRANTIES OF MERCHANTABILITY,
40 # FITNESS FOR A PARTICULAR PURPOSE AND NONINFRINGEMENT. IN NO EVENT SHALL THE
41 # AUTHORS OR COPYRIGHT HOLDERS BE LIABLE FOR ANY CLAIM, DAMAGES OR OTHER
42 # LIABILITY, WHETHER IN AN ACTION OF CONTRACT, TORT OR OTHERWISE, ARISING FROM,
43 # OUT OF OR IN CONNECTION WITH THE SOFTWARE OR THE USE OR OTHER DEALINGS IN THE
44 \# SOFTWARE.
45 #==================================================================================
46 # Example 2
4748
49 from __future__ import print_function
50 import qwiic_serlcd
51 import time
52 import sys
53
54 def runExample():
55
56 print("\nSparkFun Qwiic SerLCD Example 2\n")
57 myLCD = qwiic_serlcd.QwiicSerlcd()
58
59 if myLCD.connected == False:
60 print ("The Qwiic SerLCD device isn't connected to the system. Please,
   ˓→check your connection", \
61 file=sys.stderr)
62 return
```

```
(continues on next page)
```

```
64 myLCD.setBacklight(255, 255, 255) # Set backlight to bright white
65 myLCD.setContrast(5) # set contrast. Lower to 0 for higher contrast.
67 time.sleep(1) # give a sec for system messages to complete
69 while True:
70 | myLCD.setBacklight(0, 0, 0) # black is off
\eta myLCD.clearScreen() # Clear the display - this moves the cursor to.
   ˓→home position as well
72 myLCD.print("Black (off)")
73 time.sleep(5)
75 myLCD.setBacklight(255, 0, 0) # bright red
76 myLCD.clearScreen()
77 myLCD.print("Red")
78 time.sleep(5)
80 myLCD.setBacklight(0xFF, 0x8C, 0x00) # orange
81 myLCD.clearScreen()
82 myLCD.print("Orange")
83 time.sleep(5)
85 myLCD.setBacklight(255, 255, 0) # bright yellow
86 myLCD.clearScreen()
87 myLCD.print("Yellow")
88 time.sleep(5)
90 myLCD.setBacklight(0, 255, 0) # bright green
91 myLCD.clearScreen()
92 myLCD.print("Green")
93 time.sleep(5)
95 myLCD.setBacklight(0, 0, 255) # bright blue
96 myLCD.clearScreen()
97 myLCD.print("Blue")
98 time.sleep(5)
100 myLCD.setBacklight(0x4B, 0x00, 0x82) # indigo, a kind of dark
   ˓→purplish blue
101 myLCD.clearScreen()
102 myLCD.print("Indigo")
103 time.sleep(5)
105 myLCD.setBacklight(0xA0, 0x20, 0xF0) # violet
106 myLCD.clearScreen()
107 myLCD.print("Violet")
108 time.sleep(5)
110 mvLCD.setBacklight(0x80, 0x80, 0x80) # grey111 myLCD.clearScreen()
112 myLCD.print("Grey")
113 time.sleep(5)
115 myLCD.setBacklight(255, 255, 255) # bright white
116 myLCD.clearScreen()
117 | myLCD.print("White")
118 time.sleep(5)
```
(continues on next page)

66

68

74

79

84

89

94

99

104

109

114

 

```
120 if __name__ == '__main_':
121 try:
122 runExample()
123 except (KeyboardInterrupt, SystemExit) as exErr:
124 print ("\nEnding Example 2")
125 sys.exit(0)
```
### <span id="page-27-0"></span>**7.4 Example 3: Set Cursor**

Listing 3: examples/ex3\_qwiic\_serlcd\_set\_cursor\_position.py

```
1 #!/usr/bin/env python
2 #-----------------------------------------------------------------------------
3 # ex3_qwiic_serlcd_set_cursor_position.py
4 #
5 # Simple Example demonstrating cursor posistion controls on the SerLCD (Qwiic).
6 #
7 # This sketch randomly picks a cursor position, goes to
s |# that position using the setCursor() method, and prints a character
9 #------------------------------------------------------------------------
10 #
11 # Written by SparkFun Electronics, August 2020
12
13 # Ported from Arduino Library code with many contributions from
\vert # Gaston Williams - August 29, 2018
15 #
16 # This python library supports the SparkFun Electroncis qwiic
17 # qwiic sensor/board ecosystem on a Raspberry Pi (and compatable) single
18 # board computers.
19 #
20 # More information on qwiic is at https://www.sparkfun.com/qwiic
21 #
22 # Do you like this library? Help support SparkFun. Buy a board!
23 #
24 #==================================================================================
25 # Copyright (c) 2020 SparkFun Electronics
26^{\circ}27 # Permission is hereby granted, free of charge, to any person obtaining a copy
28 # of this software and associated documentation files (the "Software"), to deal
29 # in the Software without restriction, including without limitation the rights
30 # to use, copy, modify, merge, publish, distribute, sublicense, and/or sell
31 \# copies of the Software, and to permit persons to whom the Software is
32 # furnished to do so, subject to the following conditions:
33 #
34 # The above copyright notice and this permission notice shall be included in all
35 \# copies or substantial portions of the Software.
36 #
37 # THE SOFTWARE IS PROVIDED "AS IS", WITHOUT WARRANTY OF ANY KIND, EXPRESS OR
38 # IMPLIED, INCLUDING BUT NOT LIMITED TO THE WARRANTIES OF MERCHANTABILITY,
39 # FITNESS FOR A PARTICULAR PURPOSE AND NONINFRINGEMENT. IN NO EVENT SHALL THE
40 # AUTHORS OR COPYRIGHT HOLDERS BE LIABLE FOR ANY CLAIM, DAMAGES OR OTHER
```
(continues on next page)

(continued from previous page)

```
41 # LIABILITY, WHETHER IN AN ACTION OF CONTRACT, TORT OR OTHERWISE, ARISING FROM,
42 # OUT OF OR IN CONNECTION WITH THE SOFTWARE OR THE USE OR OTHER DEALINGS IN THE
43 # SOFTWARE.
44 #==================================================================================
45 # Example 346 #
47
48 from __future__ import print_function
49 import qwiic_serlcd
50 import time
51 import sys
52 import random
53
54
55 def runExample():
56
57 print("\nSparkFun Qwiic SerLCD Example 3\n")
58 myLCD = qwiic_serlcd.QwiicSerlcd()
59
60 if myLCD.connected == False:
61 print("The Qwiic SerLCD device isn't connected to the system. Please
   ˓→check your connection", \
62 file=sys.stderr)
63 return
64
65 myLCD.setBacklight(255, 255, 255) # Set backlight to bright white
66 myLCD.setContrast(5) # set contrast. Lower to 0 for higher contrast.
67 myLCD.clearScreen()
68
69 time.sleep(1) # give a sec for system messages to complete
70
\eta | # These constants won't change. But you can change the size of
72 \parallel \parallel \parallel \parallel \vee \cup \perp CD using then:
73 numRows = 2
\frac{4}{74} humRows = 4
75 numCols = 16
76 \text{\#} \text{numCols} = 2077
78 thisLetter = "a"
79
80 while True:
\begin{array}{c|c|c|c|c} \n\text{sum} & = \text{randomCount} & \text{randomcontrols} \n\end{array}82 randomRow = random.randint(0, numRows)
83
84 * set the cursor position:
85 myLCD.setCursor(randomColumn, randomRow)
86
87 # print the letter:
88 myLCD.print(thisLetter) # print to screen
89 time.sleep(0.2)
90
91 thisLetter = chr(ord(thisLetter) + 1)
92 if thisLetter > "z":
93 thisLetter = "a" # Wrap the variable
94
95 if __name__ == '__main__':
96 try:
```
 

```
97 runExample()
98 except (KeyboardInterrupt, SystemExit) as exErr:
99 print("\nEnding Example 3")
100 sys.exit(0)
```
### <span id="page-29-0"></span>**7.5 Example 4: Move Cursor**

Listing 4: examples/ex4\_qwiic\_serlcd\_move\_cursor.py

```
1 #!/usr/bin/env python
2 #-----------------------------------------------------------------------------
3 # ex4_qwiic_serlcd_move_cursor.py
4 #
s # Simple Example demonstrating the move cursor controls on the SerLCD (Qwiic).
6 #
7 \# This example displays text and then moves the cursor back and forth. These
\ast # functions are not usually part of the LiquidCrystal library, but these functions
9 # are available in the Serial OpenLCD display.
10 #------------------------------------------------------------------------
1112 # Written by SparkFun Electronics, August 2020
13 #
14 # Ported from Arduino Library code with many contributions from
\vert # Gaston Williams - August 29, 2018
16 #
17 # This python library supports the SparkFun Electroncis qwiic
18 # qwiic sensor/board ecosystem on a Raspberry Pi (and compatable) single
19 # board computers.
20 #
21 # More information on qwiic is at https://www.sparkfun.com/qwiic
22 #
23 # Do you like this library? Help support SparkFun. Buy a board!
24 #
25 #==================================================================================
26 \mid # Copyright (c) 2020 SparkFun Electronics
27 #
28 # Permission is hereby granted, free of charge, to any person obtaining a copy
29 # of this software and associated documentation files (the "Software"), to deal
30 # in the Software without restriction, including without limitation the rights
31 # to use, copy, modify, merge, publish, distribute, sublicense, and/or sell
32 # copies of the Software, and to permit persons to whom the Software is
\frac{1}{33} # furnished to do so, subject to the following conditions:
34 #
35 # The above copyright notice and this permission notice shall be included in all
36 # copies or substantial portions of the Software.
37 #
38 # THE SOFTWARE IS PROVIDED "AS IS", WITHOUT WARRANTY OF ANY KIND, EXPRESS OR
39 # IMPLIED, INCLUDING BUT NOT LIMITED TO THE WARRANTIES OF MERCHANTABILITY,
40 # FITNESS FOR A PARTICULAR PURPOSE AND NONINFRINGEMENT. IN NO EVENT SHALL THE
41 # AUTHORS OR COPYRIGHT HOLDERS BE LIABLE FOR ANY CLAIM, DAMAGES OR OTHER
42 # LIABILITY, WHETHER IN AN ACTION OF CONTRACT, TORT OR OTHERWISE, ARISING FROM,
43 # OUT OF OR IN CONNECTION WITH THE SOFTWARE OR THE USE OR OTHER DEALINGS IN THE
```

```
44 # SOFTWARE.
45 #==================================================================================
46 # Example 4
47 #
48
49 from __future__ import print_function
50 import qwiic_serlcd
51 import time
52 import sys
53
54 def runExample():
55
56 print("\nSparkFun Qwiic SerLCD Example 4\n")
57 myLCD = qwiic_serlcd.QwiicSerlcd()
58
59 if myLCD.connected == False:
60 print ("The Qwiic SerLCD device isn't connected to the system. Please
  ˓→check your connection", \
61 file=sys.stderr)
62 return
63
64 myLCD.setBacklight(255, 255, 255) # Set backlight to bright white
65 myLCD.setContrast(5) # set contrast. Lower to 0 for higher contrast.
66 myLCD.clearScreen()
67 myLCD.cursor() # Turn on the underline cursor
68
69 time.sleep(1) # give a sec for system messages to complete
70 myLCD.print("Watch the cursor!")
71
72 while True:
73 | # move cursor left with three function calls
74 | myLCD.moveCursorLeft()
75 time.sleep(0.5)
76 myLCD.moveCursorLeft()
77 \text{ times. sleep} (0.5)78 myLCD.moveCursorLeft()
79 time.sleep(0.5)
80
81 # move curor right three spaces in one function call
82 myLCD.moveCursorRight(3) # notice the optional count argument of "3"
\text{time}.\text{sleep}(0.5)84
85 # move cursor left three spaces in one function call
86 myLCD.moveCursorLeft(3)
87 time.sleep(0.5)
88
89 # move cursor right with three function calls
90 myLCD.moveCursorRight()
_{91} time.sleep(0.5)
92 myLCD.moveCursorRight()
93 time.sleep(0.5)
94 | myLCD.moveCursorRight()
95 time.sleep(0.5)
96
97 if name = ' main ':98 try:
99 runExample()
```
  $10<sup>4</sup>$ 

```
100 except (KeyboardInterrupt, SystemExit) as exErr:
101 print ("\nEnding Example 4")
102 sys.exit(0)
```
### <span id="page-31-0"></span>**7.6 Example 5: Enable Cursor**

Listing 5: examples/ex5\_qwiic\_serlcd\_enable\_cursor.py

```
1 #!/usr/bin/env python
2 #-----------------------------------------------------------------------------
3 # ex5_qwiic_serlcd_enable_cursor.py
\overline{A}5 # Simple Example demonstrating the enable and disable cursor controls on the SerLCD
   ightharpoonup (Owiic).
6 #
7 # This example prints "Hello World!" to the LCD and
8 \mid \# uses the cursor() and noCursor() methods to turn
9 # on and off the cursor.
10 #------------------------------------------------------------------------
1112 # Written by SparkFun Electronics, August 2020
13 #
14 # Ported from Arduino Library code with many contributions from
\vert # Gaston Williams - August 29, 2018
16 #
17 # This python library supports the SparkFun Electroncis qwiic
18 # qwiic sensor/board ecosystem on a Raspberry Pi (and compatable) single
19 # board computers.
20 #
21 # More information on qwiic is at https://www.sparkfun.com/qwiic
22 #
23 # Do you like this library? Help support SparkFun. Buy a board!
24 #
25 #==================================================================================
26 \mid # Copyright (c) 2020 SparkFun Electronics
27 #
28 # Permission is hereby granted, free of charge, to any person obtaining a copy
29 # of this software and associated documentation files (the "Software"), to deal
30 # in the Software without restriction, including without limitation the rights
31 # to use, copy, modify, merge, publish, distribute, sublicense, and/or sell
32 # copies of the Software, and to permit persons to whom the Software is
\frac{1}{33} # furnished to do so, subject to the following conditions:
34 #
35 # The above copyright notice and this permission notice shall be included in all
36 # copies or substantial portions of the Software.
37 #
38 # THE SOFTWARE IS PROVIDED "AS IS", WITHOUT WARRANTY OF ANY KIND, EXPRESS OR
39 # IMPLIED, INCLUDING BUT NOT LIMITED TO THE WARRANTIES OF MERCHANTABILITY,
40 # FITNESS FOR A PARTICULAR PURPOSE AND NONINFRINGEMENT. IN NO EVENT SHALL THE
41 # AUTHORS OR COPYRIGHT HOLDERS BE LIABLE FOR ANY CLAIM, DAMAGES OR OTHER
42 # LIABILITY, WHETHER IN AN ACTION OF CONTRACT, TORT OR OTHERWISE, ARISING FROM,
43 # OUT OF OR IN CONNECTION WITH THE SOFTWARE OR THE USE OR OTHER DEALINGS IN THE
```
(continues on next page)

(continued from previous page)

```
44 # SOFTWARE.
45 #==================================================================================
46 # Example 5
47 #
48
49 from __future__ import print_function
50 import qwiic_serlcd
51 import time
52 import sys
53
54 def runExample():
55
56 print("\nSparkFun Qwiic SerLCD Example 5\n")
57 myLCD = qwiic_serlcd.QwiicSerlcd()
58
59 if myLCD.connected == False:
60 print ("The Qwiic SerLCD device isn't connected to the system. Please
   ˓→check your connection", \
61 file=sys.stderr)
62 return
63
64 myLCD.setBacklight(255, 255, 255) # Set backlight to bright white
65 myLCD.setContrast(5) # set contrast. Lower to 0 for higher contrast.
66 myLCD.clearScreen()
67 myLCD.cursor() # Turn on the underline cursor
68
69 time.sleep(1) # give a sec for system messages to complete
70 myLCD.print("Hello World!")
71
72 while True:
73 # turn off the cursor
74 print("Cursor OFF")
75 myLCD.noCursor()
76 time.sleep(1)
77
78 | The metal was the cursor
79 print("Cursor ON")
80
81 myLCD.cursor()
\frac{1}{82} time.sleep(1)
83
\mathbf{S}^4 if __name__ == \mathbf{S} __main__':
85 try:
86 runExample()
87 except (KeyboardInterrupt, SystemExit) as exErr:
88 print("\nEnding Example 5")
89 sys.exit(0)
90
91
```
### <span id="page-32-0"></span>**7.7 Example 6: Blink Cursor**

Listing 6: examples/ex6\_qwiic\_serlcd\_blink\_cursor.py

```
1 #!/usr/bin/env python
2 #-----------------------------------------------------------------------------
3 # ex6_qwiic_serlcd_blink_cursor.py
\overline{4}5 # Simple example demonstrating the blinking cursor controls on the SerLCD (Qwiic).
6 #
7 # This example prints "Hello World!" to the LCD and
8 \mid # uses the blink() and noBlink() methods to turn
9 \# on and off the blinking.
10 #------------------------------------------------------------------------
1112 # Written by SparkFun Electronics, August 2020
13 #
14 # Ported from Arduino Library code with many contributions from
\frac{15}{\text{H}} Gaston Williams - August 29, 2018
16 #
17 \# This python library supports the SparkFun Electroncis qwiic
18 # qwiic sensor/board ecosystem on a Raspberry Pi (and compatable) single
19 # board computers.
20 #
21 # More information on qwiic is at https://www.sparkfun.com/qwiic
22 #
23 # Do you like this library? Help support SparkFun. Buy a board!
24 #
25 #==================================================================================
26 \mid # Copyright (c) 2020 SparkFun Electronics
27 #
28 # Permission is hereby granted, free of charge, to any person obtaining a copy
29 # of this software and associated documentation files (the "Software"), to deal
30 # in the Software without restriction, including without limitation the rights
31 # to use, copy, modify, merge, publish, distribute, sublicense, and/or sell
32 # copies of the Software, and to permit persons to whom the Software is
33 # furnished to do so, subject to the following conditions:
34 #
35 # The above copyright notice and this permission notice shall be included in all
36 \mid \# copies or substantial portions of the Software.
37 #
38 # THE SOFTWARE IS PROVIDED "AS IS", WITHOUT WARRANTY OF ANY KIND, EXPRESS OR
39 # IMPLIED, INCLUDING BUT NOT LIMITED TO THE WARRANTIES OF MERCHANTABILITY,
40 # FITNESS FOR A PARTICULAR PURPOSE AND NONINFRINGEMENT. IN NO EVENT SHALL THE
41 # AUTHORS OR COPYRIGHT HOLDERS BE LIABLE FOR ANY CLAIM, DAMAGES OR OTHER
42 # LIABILITY, WHETHER IN AN ACTION OF CONTRACT, TORT OR OTHERWISE, ARISING FROM,
43 # OUT OF OR IN CONNECTION WITH THE SOFTWARE OR THE USE OR OTHER DEALINGS IN THE
44 SOFTWARE.
45 #==================================================================================
46 \pm Example 647 #
48
49 from __future__ import print_function
50 import qwiic_serlcd
51 import time
52 import sys
53
54 def runExample():
55
```

```
56 print("\nSparkFun Qwiic SerLCD Example 6\n")
57 myLCD = qwiic_serlcd.QwiicSerlcd()
59 if myLCD.connected == False:
60 print ("The Qwiic SerLCD device isn't connected to the system. Please,
  ˓→check your connection", \
61 file=sys.stderr)
62 return
64 myLCD.setBacklight(255, 255, 255) # Set backlight to bright white
65 myLCD.setContrast(5) # set contrast. Lower to 0 for higher contrast.
66 myLCD.clearScreen()
67 myLCD.cursor() # Turn on the underline cursor
\theta b time.sleep(1) # give a sec for system messages to complete
70 myLCD.print("Hello World!")
72 while True:
73 # turn off the blinking cursor
74 print("Cursor blinking OFF")
75 myLCD.noBlink()
76 time.sleep(5)
78 # turn on the blinking cursor
79 print("Cursor blinking ON")
80 myLCD.blink()
81 time.sleep(5)
83 if __name__ == '__main__':
84 try:
85 runExample()
86 except (KeyboardInterrupt, SystemExit) as exErr:
87 print("\nEnding Example 6")
88 sys.exit(0)
```
### <span id="page-34-0"></span>**7.8 Example 7: Scroll**

 

Listing 7: examples/ex7\_qwiic\_serlcd\_scroll.py

```
1 #!/usr/bin/env python
2 #-----------------------------------------------------------------------------
3 # ex7_qwiic_serlcd_scroll.py
4 \t#5 # Simple example demonstrating the scroll controls on the SerLCD (Qwiic).
6 #
7 \mid \# This example prints "Hello World!" to the LCD and uses the
8 # scrollDisplayLeft() and scrollDisplayRight() methods to scroll
9 \# the text.
10 #------------------------------------------------------------------------
1112 # Written by SparkFun Electronics, August 2020
13 #
```

```
14 # Ported from Arduino Library code with many contributions from
\vert # Gaston Williams - August 29, 2018
16 \frac{4}{5}17 \# This python library supports the SparkFun Electroncis qwiic
18 # qwiic sensor/board ecosystem on a Raspberry Pi (and compatable) single
19 # board computers.
20 #
21 # More information on qwiic is at https://www.sparkfun.com/qwiic
2223 # Do you like this library? Help support SparkFun. Buy a board!
2425 #==================================================================================
26 # Copyright (c) 2020 SparkFun Electronics
27 #
28 \# Permission is hereby granted, free of charge, to any person obtaining a copy
29 # of this software and associated documentation files (the "Software"), to deal
30 # in the Software without restriction, including without limitation the rights
31 # to use, copy, modify, merge, publish, distribute, sublicense, and/or sell
32 # copies of the Software, and to permit persons to whom the Software is
33 # furnished to do so, subject to the following conditions:
34 #
35 # The above copyright notice and this permission notice shall be included in all
36 \mid # copies or substantial portions of the Software.
37
38 # THE SOFTWARE IS PROVIDED "AS IS", WITHOUT WARRANTY OF ANY KIND, EXPRESS OR
39 # IMPLIED, INCLUDING BUT NOT LIMITED TO THE WARRANTIES OF MERCHANTABILITY,
40 # FITNESS FOR A PARTICULAR PURPOSE AND NONINFRINGEMENT. IN NO EVENT SHALL THE
41 # AUTHORS OR COPYRIGHT HOLDERS BE LIABLE FOR ANY CLAIM, DAMAGES OR OTHER
42 # LIABILITY, WHETHER IN AN ACTION OF CONTRACT, TORT OR OTHERWISE, ARISING FROM,
43 # OUT OF OR IN CONNECTION WITH THE SOFTWARE OR THE USE OR OTHER DEALINGS IN THE
44 \# SOFTWARE.
45 #==================================================================================
46 # Example 7
4748
49 from __future__ import print_function
50 import qwiic_serlcd
51 import time
52 import sys
53
54 def runExample():
55
56 print("\nSparkFun Qwiic SerLCD Example 7\n")
57 myLCD = qwiic_serlcd.QwiicSerlcd()
58
59 if myLCD.connected == False:
60 print("The Qwiic SerLCD device isn't connected to the system. Please
   \rightarrowcheck your connection", \
61 file=sys.stderr)
62 return
63
64 myLCD.setBacklight(255, 255, 255) # Set backlight to bright white
65 myLCD.setContrast(5) # set contrast. Lower to 0 for higher contrast.
66 myLCD.clearScreen()
67
68 time.sleep(1) # give a sec for system messages to complete
69 myLCD.print("Hello World!")
```
(continues on next page)

(continued from previous page)

```
(continued from previous page)
```

```
70
71 while True:
72 # scroll 13 positions (string length) to the left
73 | \# to move it offscreen left:
\begin{bmatrix} 74 \end{bmatrix} for i in range (13):
75 myLCD.scrollDisplayLeft() # scroll one position left
76 time.sleep(0.15) # wait a bit
77
78 # scroll 29 positions (string length + display length) to the right
\frac{1}{79} \frac{1}{100} \frac{1}{100} \frac{1}{100} \frac{1}{100} \frac{1}{100} \frac{1}{100} \frac{1}{100} \frac{1}{100} \frac{1}{100} \frac{1}{100} \frac{1}{100} \frac{1}{100} \frac{1}{100} \frac{1}{100} \frac{1}{100} \frac{1}{100} \frac{1}{100} \frac{1}{80 for i in range(29):
81 myLCD.scrollDisplayRight() # scroll one position right
82 time.sleep(0.15) # wait a bit
83
84 # scroll 16 positions (display length + string length) to the left
\begin{array}{ccc} \text{ss} & & \text{# to move it back to center:} \\ \end{array}86 for i in range(16):
87 myLCD.scrollDisplayLeft() # scroll one position left
88 time.sleep(0.15) # wait a bit
89
90 time.sleep(1) # delay at the end of the full loop
91
92 if __name__ == '__main__':
93 try:
94 runExample()
95 except (KeyboardInterrupt, SystemExit) as exErr:
96 print("\nEnding Example 7")
97 sys.exit(0)
98
99
```
### <span id="page-36-0"></span>**7.9 Example 8: Autoscroll**

```
Listing 8: examples/ex8_qwiic_serlcd_autoscroll_with_text.py
```

```
1 #!/usr/bin/env python
2 #-----------------------------------------------------------------------------
3 # ex8_qwiic_serlcd_autoscroll_with_text.py
4 #
5 # Simple example demonstrating the autoscroll feature on the SerLCD (Qwiic).
6 #
7 # This example demonstrates the use of the autoscroll()
\frac{1}{2} # and noAutoscroll() functions to make new text scroll or not.
9 #------------------------------------------------------------------------
10 #
11 # Written by SparkFun Electronics, August 2020
12 #
13 # Ported from Arduino Library code with many contributions from
\vert # Gaston Williams - August 29, 2018
15 #
16 # This python library supports the SparkFun Electroncis qwiic
17 # qwiic sensor/board ecosystem on a Raspberry Pi (and compatable) single
18 # board computers.
19
```

```
(continued from previous page)
20 # More information on qwiic is at https://www.sparkfun.com/qwiic
21 #
22 # Do you like this library? Help support SparkFun. Buy a board!
23 #
24 #==================================================================================
25 # Copyright (c) 2020 SparkFun Electronics
26 #
27 # Permission is hereby granted, free of charge, to any person obtaining a copy
28 # of this software and associated documentation files (the "Software"), to deal
29 # in the Software without restriction, including without limitation the rights
30 # to use, copy, modify, merge, publish, distribute, sublicense, and/or sell
31 # copies of the Software, and to permit persons to whom the Software is
32 # furnished to do so, subject to the following conditions:
33 #
34 \# The above copyright notice and this permission notice shall be included in all
35 \# copies or substantial portions of the Software.
36 #
37 # THE SOFTWARE IS PROVIDED "AS IS", WITHOUT WARRANTY OF ANY KIND, EXPRESS OR
38 # IMPLIED, INCLUDING BUT NOT LIMITED TO THE WARRANTIES OF MERCHANTABILITY,
39 # FITNESS FOR A PARTICULAR PURPOSE AND NONINFRINGEMENT. IN NO EVENT SHALL THE
40 # AUTHORS OR COPYRIGHT HOLDERS BE LIABLE FOR ANY CLAIM, DAMAGES OR OTHER
41 # LIABILITY, WHETHER IN AN ACTION OF CONTRACT, TORT OR OTHERWISE, ARISING FROM,
42 # OUT OF OR IN CONNECTION WITH THE SOFTWARE OR THE USE OR OTHER DEALINGS IN THE
43 \# SOFTWARE.
44 #==================================================================================
45 # Example 846
4748 from __future__ import print_function
49 import qwiic_serlcd
50 import time
51 import sys
52
53 def runExample():
54
55 print("\nSparkFun Qwiic SerLCD Example 8\n")
56 myLCD = qwiic_serlcd.QwiicSerlcd()
57
58 if myLCD.connected == False:
59 print("The Qwiic SerLCD device isn't connected to the system. Please
   ˓→check your connection", \
60 file=sys.stderr)
61 return
62
63 myLCD.setBacklight(255, 255, 255) # Set backlight to bright white
64 myLCD.setContrast(5) # set contrast. Lower to 0 for higher contrast.
65 myLCD.begin() # call this for default settings (no
66 myLCD.leftToRight()
67 time.sleep(1) # give a sec for system messages to complete
68
69 while True:
70 myLCD.setCursor(0, 0) # set the cursor to (0, 0)71
72 for thisChar in range(10): # print from 0 to 9
73 myLCD.print(str(thisChar))
74 time.sleep(0.5)
75
```

```
76 myLCD.autoscroll() # set the display to automatically scroll
78 for thisChar in range(0,10): # print from 0 to 9
79 | myLCD.setCursor(10+thisChar, 1)
80 myLCD.print(str(thisChar))
81 time.sleep(0.5)
83 myLCD.noAutoscroll() # turn off automatic scrolling
84 myLCD.clearScreen() # clear screen for the next loop
86 if __name__ == '__main__':
87 try:
88 runExample()
89 except (KeyboardInterrupt, SystemExit) as exErr:
90 print("\nEnding Example 8")
91 sys.exit(0)
```
### <span id="page-38-0"></span>**7.10 Example 9: Custom Character**

 

Listing 9: examples/ex9\_qwiic\_serlcd\_custom\_character.py

```
1 #!/usr/bin/env python
2 #-----------------------------------------------------------------------------
3 # ex9_qwiic_serlcd_custom_character.py
\frac{4}{4}5 # This example prints "I <heart> SerLCD!" and a little dancing man
6 # to the LCD.
7 #
\vert * \vert Custom characters are recorded to SerLCD and are remembered even after power is,
    \leftarrowlost.
9 \# There is a maximum of 8 custom characters that can be recorded.
10 #
11 #------------------------------------------------------------------------
12 #
\parallel # Written by SparkFun Electronics, August 2020
14 #
15 # Ported from Arduino Library code with many contributions from
\vert # Gaston Williams - August 29, 2018
17 #
18 # Based on Adafruit's example at
19 #
20 # https://github.com/adafruit/SPI_VFD/blob/master/examples/createChar/createChar.pde
21 #
22 # This example code is in the public domain.
23 # http://www.arduino.cc/en/Tutorial/LiquidCrystalCustomCharacter
^{24}25 # Also useful:
26 # http://icontexto.com/charactercreator/
27 #
28 # This python library supports the SparkFun Electroncis qwiic
29 # qwiic sensor/board ecosystem on a Raspberry Pi (and compatable) single
30 # board computers.
```

```
31 \t#32 # More information on qwiic is at https://www.sparkfun.com/qwiic
33 #
34 # Do you like this library? Help support SparkFun. Buy a board!
35 #
36 #==================================================================================
37 \mid # Copyright (c) 2020 SparkFun Electronics
38 #
39 \# Permission is hereby granted, free of charge, to any person obtaining a copy
40 # of this software and associated documentation files (the "Software"), to deal
41 # in the Software without restriction, including without limitation the rights
42 # to use, copy, modify, merge, publish, distribute, sublicense, and/or sell
43 # copies of the Software, and to permit persons to whom the Software is
44 # furnished to do so, subject to the following conditions:
45 #
46 # The above copyright notice and this permission notice shall be included in all
47 \# copies or substantial portions of the Software.
48 #
49 # THE SOFTWARE IS PROVIDED "AS IS", WITHOUT WARRANTY OF ANY KIND, EXPRESS OR
50 # IMPLIED, INCLUDING BUT NOT LIMITED TO THE WARRANTIES OF MERCHANTABILITY,
51 # FITNESS FOR A PARTICULAR PURPOSE AND NONINFRINGEMENT. IN NO EVENT SHALL THE
52 # AUTHORS OR COPYRIGHT HOLDERS BE LIABLE FOR ANY CLAIM, DAMAGES OR OTHER
53 # LIABILITY, WHETHER IN AN ACTION OF CONTRACT, TORT OR OTHERWISE, ARISING FROM,
54 # OUT OF OR IN CONNECTION WITH THE SOFTWARE OR THE USE OR OTHER DEALINGS IN THE
55 # SOFTWARE.
56 #==================================================================================
57 \# Example 958 #
59
60 from __future__ import print_function
61 import qwiic_serlcd
62 import time
63 import sys
64
65 def runExample():
66
67 print("\nSparkFun Qwiic SerLCD Example 9\n")
68 myLCD = qwiic_serlcd.QwiicSerlcd()
69
70 if myLCD.connected == False:
\eta print ("The Owiic SerLCD device isn't connected to the system. Please.
   ˓→check your connection", \
72 file=sys.stderr)
73 return
74
75 myLCD.setBacklight(255, 255, 255) # Set backlight to bright white
76 myLCD.setContrast(5) # set contrast. Lower to 0 for higher contrast.
77 myLCD.begin() # call this for default settings (no
78 myLCD.leftToRight()
79 time.sleep(1) # give a sec for system messages to complete
80
81 # make some custom characters:
82 heart = \lceil83 0b00000,
84 0b01010.
85 0b11111,
86 0b11111,
```
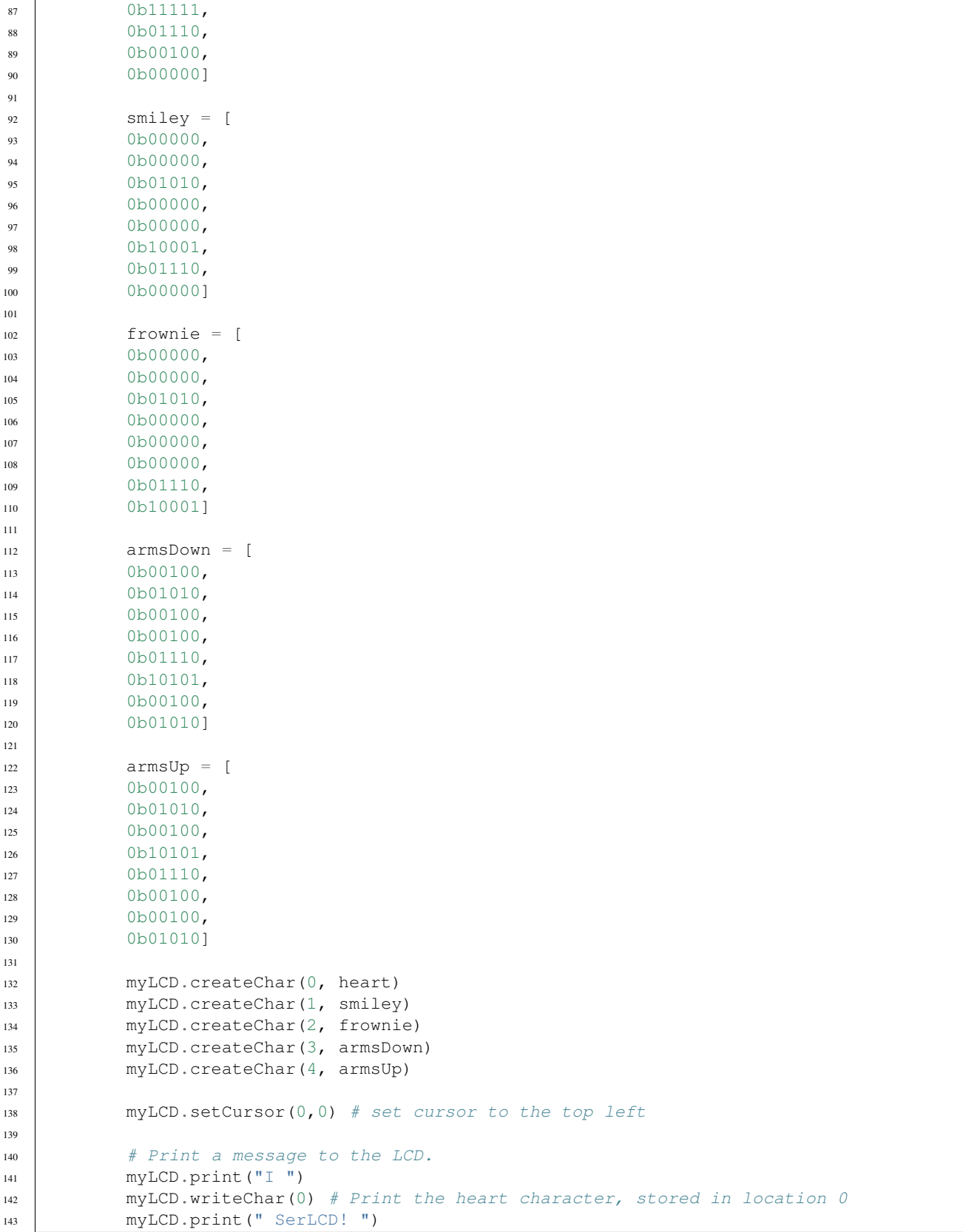

(continues on next page)

 $\overline{1}$ 

 $\overline{1}$ 

 $\overline{1}$ 

  (continued from previous page)

```
144 myLCD.writeChar(1) # Print smiley
146 while True:
148 myLCD.setCursor(4,1) # column, row
149 myLCD.writeChar(3) # print little man, arms down
150 time.sleep(0.2)
152 myLCD.setCursor(4,1) # column, row
153 myLCD.writeChar(4) # print little man, arms up
154 time.sleep(0.2)
156 if __name__ == '__main__':
157 try:
158 runExample()
159 except (KeyboardInterrupt, SystemExit) as exErr:
160 print("\nEnding Example 9")
161 sys.exit(0)
```
### <span id="page-41-0"></span>**7.11 Example 10: Display On/Off**

Listing 10: examples/ex10\_qwiic\_serlcd\_turn\_off\_display.py

```
1 #!/usr/bin/env python
2 #-----------------------------------------------------------------------------
3 # ex10_qwiic_serlcd_turn_off_display.py
4 #
5 # This example prints "Hello World!" to the LCD and uses the
6 # display() and noDisplay() functions to turn on and off
7 # the display.
8 #
9 #------------------------------------------------------------------------
10 #
11 # Written by SparkFun Electronics, August 2020
1213 # Ported from Arduino Library code with many contributions from
\vert # Gaston Williams - August 29, 2018
15 #
16 # This python library supports the SparkFun Electroncis qwiic
17 # qwiic sensor/board ecosystem on a Raspberry Pi (and compatable) single
18 # board computers.
19 #
20 # More information on qwiic is at https://www.sparkfun.com/qwiic
21 \quad | \#22 # Do you like this library? Help support SparkFun. Buy a board!
23 #
24 #==================================================================================
25 \mid # Copyright (c) 2020 SparkFun Electronics
26 #
27 # Permission is hereby granted, free of charge, to any person obtaining a copy
28 # of this software and associated documentation files (the "Software"), to deal
29 # in the Software without restriction, including without limitation the rights
```

```
30 # to use, copy, modify, merge, publish, distribute, sublicense, and/or sell
31 \# copies of the Software, and to permit persons to whom the Software is
32 # furnished to do so, subject to the following conditions:
33 #
34 # The above copyright notice and this permission notice shall be included in all
35 # copies or substantial portions of the Software.
36 #
37 # THE SOFTWARE IS PROVIDED "AS IS", WITHOUT WARRANTY OF ANY KIND, EXPRESS OR
38 # IMPLIED, INCLUDING BUT NOT LIMITED TO THE WARRANTIES OF MERCHANTABILITY,
39 # FITNESS FOR A PARTICULAR PURPOSE AND NONINFRINGEMENT. IN NO EVENT SHALL THE
40 # AUTHORS OR COPYRIGHT HOLDERS BE LIABLE FOR ANY CLAIM, DAMAGES OR OTHER
41 # LIABILITY, WHETHER IN AN ACTION OF CONTRACT, TORT OR OTHERWISE, ARISING FROM,
42 # OUT OF OR IN CONNECTION WITH THE SOFTWARE OR THE USE OR OTHER DEALINGS IN THE
43 \# SOFTWARE.
44 #==================================================================================
45 # Example 10
46 #
47
48 from __future__ import print_function
49 import qwiic_serlcd
50 import time
51 import sys
5253 def runExample():
54
55 print("\nSparkFun Qwiic SerLCD Example 10\n")
56 myLCD = qwiic_serlcd.QwiicSerlcd()
57
58 if myLCD.connected == False:
59 print("The Qwiic SerLCD device isn't connected to the system. Please
   ˓→check your connection", \
60 file=sys.stderr)
61 return
62
63 myLCD.setBacklight(255, 255, 255) # Set backlight to bright white
64 myLCD.setContrast(5) # set contrast. Lower to 0 for higher contrast.
65 myLCD.begin() # call this for default settings (no
66 myLCD.leftToRight()
67 myLCD.noCursor()
68 time.sleep(1) # give a sec for system messages to complete
69
70 # Print a message to the LCD.
71 | myLCD.print("Hello World!")
72
73 while True:
74 myLCD.display() #turn on display
75 time.sleep(1)
76
77 myLCD.noDisplay() # turn off display
78 time.sleep(1)
79
80 if __name__ == '__main__':
81 try:
82 runExample()
83 except (KeyboardInterrupt, SystemExit) as exErr:
84 print("\nEnding Example 10")
s<sub>5</sub> sys.exit(0)
```
  (continued from previous page)

### <span id="page-43-0"></span>**7.12 Example 11: Text Direction**

Listing 11: examples/ex11\_qwiic\_serlcd\_text\_direction.py

```
1 #!/usr/bin/env python
2 #-----------------------------------------------------------------------------
3 # ex11_qwiic_serlcd_text_direction.py
<sup>4</sup>
5 \# This example demonstrates how to use leftToRight() and rightToLeft()
6 \mid # to change the where the next character will be printed.
\overline{7}8 #------------------------------------------------------------------------
<sub>9</sub>
10 # Written by SparkFun Electronics, August 2020
11 #
12 # Ported from Arduino Library code with many contributions from
\frac{1}{13} # Gaston Williams - August 29, 2018
14 #
15 # This python library supports the SparkFun Electroncis qwiic
16 # qwiic sensor/board ecosystem on a Raspberry Pi (and compatable) single
17 \mid \# board computers.
18 #
19 # More information on qwiic is at https://www.sparkfun.com/qwiic
2021 # Do you like this library? Help support SparkFun. Buy a board!
22 #
23 #==================================================================================
24 # Copyright (c) 2020 SparkFun Electronics
25 #
26 # Permission is hereby granted, free of charge, to any person obtaining a copy
27 # of this software and associated documentation files (the "Software"), to deal
28 \# in the Software without restriction, including without limitation the rights
29 # to use, copy, modify, merge, publish, distribute, sublicense, and/or sell
30 # copies of the Software, and to permit persons to whom the Software is
\frac{1}{10} # furnished to do so, subject to the following conditions:
32 #
33 # The above copyright notice and this permission notice shall be included in all
34 \# copies or substantial portions of the Software.
35 #
36 # THE SOFTWARE IS PROVIDED "AS IS", WITHOUT WARRANTY OF ANY KIND, EXPRESS OR
37 # IMPLIED, INCLUDING BUT NOT LIMITED TO THE WARRANTIES OF MERCHANTABILITY,
38 # FITNESS FOR A PARTICULAR PURPOSE AND NONINFRINGEMENT. IN NO EVENT SHALL THE
39 # AUTHORS OR COPYRIGHT HOLDERS BE LIABLE FOR ANY CLAIM, DAMAGES OR OTHER
40 # LIABILITY, WHETHER IN AN ACTION OF CONTRACT, TORT OR OTHERWISE, ARISING FROM,
41 # OUT OF OR IN CONNECTION WITH THE SOFTWARE OR THE USE OR OTHER DEALINGS IN THE
42 # SOFTWARE.
43 #==================================================================================
44 # Example 11
45 \frac{4}{5}46
47 from __future__ import print_function
```

```
48 import qwiic_serlcd
49 import time
50 import sys
51
52 def runExample():
53
54 print("\nSparkFun Qwiic SerLCD Example 11\n")
55 myLCD = qwiic_serlcd.QwiicSerlcd()
56
57 if myLCD.connected == False:
58 print("The Qwiic SerLCD device isn't connected to the system. Please
   ˓→check your connection", \
59 file=sys.stderr)
60 return
61
62 myLCD.setBacklight(255, 255, 255) # Set backlight to bright white
63 myLCD.setContrast(5) # set contrast. Lower to 0 for higher contrast.
64 myLCD.begin() # call this for default settings (no
65 myLCD.leftToRight()
66 myLCD.cursor()
\sigma time.sleep(1) # give a sec for system messages to complete
68
69 thisChar = a'70
71 while True:
72
\frac{1}{1} if thisChar == '\frac{1}{1}': # reverse directions at 'm'
74 myLCD.rightToLeft() # go right for the next letter
75
\begin{array}{ccc} \text{if thisChar} & = & 'q': \text{# reverse again at 's'} \end{array}77 myLCD.leftToRight() # go left for the next letter
78 time.sleep(1)
79
\text{if thisChar} > 'z': # reset at 'z'\text{myLCD}.home() # go to (0,0)
82 myLCD.clearScreen() # clear screen
83 thisChar = 'a' # start again at 0
84
85 myLCD.print(thisChar) # print the character
86 time.sleep(0.5) # wait a second
87 thisChar = chr(ord(thisChar) + 1) # increment the letter
88
89 if __name__ == '__main__':
90 try:
91 runExample()
92 except (KeyboardInterrupt, SystemExit) as exErr:
93 print("\nEnding Example 11")
94 | Sys.exit(0)
95
96
```
### <span id="page-44-0"></span>**7.13 Example 12: Console Input**

Listing 12: examples/ex12\_qwiic\_serlcd\_console\_input\_to\_display.py

```
1 #!/usr/bin/env python
2 #-----------------------------------------------------------------------------
3 # ex12_qwiic_serlcd_console_input_to_display.py
\overline{4}5 # This example demonstrates how to take text input from the python console
6 \mid # and send it to the LCD.
7 #
8 #------------------------------------------------------------------------
9 #
10 # Written by SparkFun Electronics, August 2020
1112 # Ported from Arduino Library code with many contributions from
\frac{1}{13} # Gaston Williams - August 29, 2018
14 #
15 # This python library supports the SparkFun Electroncis qwiic
16 # qwiic sensor/board ecosystem on a Raspberry Pi (and compatable) single
17 | # board computers.
18 #
19 # More information on qwiic is at https://www.sparkfun.com/qwiic
20 #
21 # Do you like this library? Help support SparkFun. Buy a board!
22 #
23 #==================================================================================
24 # Copyright (c) 2020 SparkFun Electronics
25 #
26 # Permission is hereby granted, free of charge, to any person obtaining a copy
27 # of this software and associated documentation files (the "Software"), to deal
28 \# in the Software without restriction, including without limitation the rights
29 # to use, copy, modify, merge, publish, distribute, sublicense, and/or sell
30 # copies of the Software, and to permit persons to whom the Software is
31 # furnished to do so, subject to the following conditions:
32 #
33 # The above copyright notice and this permission notice shall be included in all
34 \# copies or substantial portions of the Software.
35 #
36 # THE SOFTWARE IS PROVIDED "AS IS", WITHOUT WARRANTY OF ANY KIND, EXPRESS OR
37 # IMPLIED, INCLUDING BUT NOT LIMITED TO THE WARRANTIES OF MERCHANTABILITY,
38 # FITNESS FOR A PARTICULAR PURPOSE AND NONINFRINGEMENT. IN NO EVENT SHALL THE
39 # AUTHORS OR COPYRIGHT HOLDERS BE LIABLE FOR ANY CLAIM, DAMAGES OR OTHER
40 # LIABILITY, WHETHER IN AN ACTION OF CONTRACT, TORT OR OTHERWISE, ARISING FROM,
41 # OUT OF OR IN CONNECTION WITH THE SOFTWARE OR THE USE OR OTHER DEALINGS IN THE
42 # SOFTWARE.
43 #==================================================================================
\# Example 12
45 #46
47 from __future__ import print_function
48 import qwiic_serlcd
49 import time
50 import sys
51
52 def runExample():
53
54 print("\nSparkFun Qwiic SerLCD Example 12\n")
55 print("\nType CTRL+C to end.\n")
```

```
56 myLCD = qwiic_serlcd.QwiicSerlcd()
58 if myLCD.connected == False:
59 print("The Qwiic SerLCD device isn't connected to the system. Please
   ˓→check your connection", \
60 file=sys.stderr)
61 return
63 myLCD.setBacklight(255, 255, 255) # Set backlight to bright white
64 myLCD.setContrast(5) # set contrast. Lower to 0 for higher contrast.
65 myLCD.begin() # call this for default settings
66 myLCD.leftToRight()
67 myLCD.noCursor()
68 time.sleep(1) # give a sec for system messages to complete
70 while True:
72 # promt the user to input some text
73 user_input = input ("Please type something to display on the LCD: ")
75 myLCD.clearScreen() # clear the screen
\pi myLCD.print(user_input) # print what the user just typed in
79 time.sleep(0.5) # wait a second
\text{sn} \text{if} __name__ == '__main__':
82 try:
83 runExample()
84 except (KeyboardInterrupt, SystemExit) as exErr:
85 print("\nEnding Example 12")
86 sys.exit(0)
```
### <span id="page-46-0"></span>**7.14 Example 13: Fast Backlight**

 

```
Listing 13: examples/ex13_qwiic_serlcd_fast_backlight.py
```

```
1 #!/usr/bin/env python
2 #-----------------------------------------------------------------------------
3 # ex13_qwiic_serlcd_fast_backlight.py
<sub>4</sub>
5 # This example shows how to use the fastBacklight() method.
6 \# It is nice because it doesn't show system messages, and sends the values
7 # in one concatinated block of data (a single command for all 3 values).
8 #
9 #------------------------------------------------------------------------
10 #
11 # Written by SparkFun Electronics, August 2020
12 #
13 # Ported from Arduino Library code with many contributions from
\vert # Gaston Williams - August 29, 2018
15 #
```

```
16 # This python library supports the SparkFun Electroncis qwiic
17 # qwiic sensor/board ecosystem on a Raspberry Pi (and compatable) single
18 # board computers.
19 #
20 # More information on qwiic is at https://www.sparkfun.com/qwiic
21 #
22 # Do you like this library? Help support SparkFun. Buy a board!
23 #
24 #==================================================================================
25 \mid # Copyright (c) 2020 SparkFun Electronics
26 #
27 # Permission is hereby granted, free of charge, to any person obtaining a copy
28 # of this software and associated documentation files (the "Software"), to deal
29 # in the Software without restriction, including without limitation the rights
30 \mid # to use, copy, modify, merge, publish, distribute, sublicense, and/or sell
31 # copies of the Software, and to permit persons to whom the Software is
32 # furnished to do so, subject to the following conditions:
33 #
34 # The above copyright notice and this permission notice shall be included in all
35 \# copies or substantial portions of the Software.
36 #
37 # THE SOFTWARE IS PROVIDED "AS IS", WITHOUT WARRANTY OF ANY KIND, EXPRESS OR
38 # IMPLIED, INCLUDING BUT NOT LIMITED TO THE WARRANTIES OF MERCHANTABILITY,
39 # FITNESS FOR A PARTICULAR PURPOSE AND NONINFRINGEMENT. IN NO EVENT SHALL THE
40 # AUTHORS OR COPYRIGHT HOLDERS BE LIABLE FOR ANY CLAIM, DAMAGES OR OTHER
41 # LIABILITY, WHETHER IN AN ACTION OF CONTRACT, TORT OR OTHERWISE, ARISING FROM,
42 # OUT OF OR IN CONNECTION WITH THE SOFTWARE OR THE USE OR OTHER DEALINGS IN THE
43 \# SOFTWARE.
44 #==================================================================================
45 \# Example 13
46
47
48 from __future__ import print_function
49 import qwiic_serlcd
50 import time
51 import sys
52
53 def runExample():
54
55 print("\nSparkFun Qwiic SerLCD Example 13\n")
56 print("\nType CTRL+C to end.\n")
57 myLCD = qwiic_serlcd.QwiicSerlcd()
58
59 if myLCD.connected == False:
60 print("The Qwiic SerLCD device isn't connected to the system. Please
   ˓→check your connection", \
61 file=sys.stderr)
62 return
63
64 myLCD.setContrast(5) # set contrast. Lower to 0 for higher contrast.
65 myLCD.begin() # call this for default settings (no
66 myLCD.leftToRight()
67 myLCD.noCursor()
68 time.sleep(1) # give a sec for system messages to complete
69
70 while True:
71 | myLCD.setFastBacklight(255, 0, 0) # bright red
```

```
72 myLCD.clearScreen()
73 | myLCD.print("Red")
74 time.sleep(1)
75
76 myLCD.setFastBacklight(0xFF, 0x8C, 0x00) # orange
77 myLCD.clearScreen()
78 | myLCD.print("Orange")
79 \text{ times. sleep}(1)80
\text{sin} \text{if} __name__ == '__main__':
82 try:
83 runExample()
84 except (KeyboardInterrupt, SystemExit) as exErr:
85 print("\nEnding Example 13")
86 sys.exit(0)
87
88
```
### <span id="page-48-0"></span>**7.15 Example 14: Firmware Version**

Listing 14: examples/ex14\_qwiic\_serlcd\_show\_firmware\_version.py

```
1 #!/usr/bin/env python
2 #-----------------------------------------------------------------------------
3 # ex14_qwiic_serlcd_show_firmware_version.py
4 #
5 \# This example prints the devices firmware version on the screen.
6 #
7 #------------------------------------------------------------------------
8 #
9 # Written by SparkFun Electronics, August 2020
10 #
11 # Ported from Arduino Library code with many contributions from
12 \mid \text{\#} Gaston Williams - August 29, 2018
13 #
14 # This python library supports the SparkFun Electroncis qwiic
15 # qwiic sensor/board ecosystem on a Raspberry Pi (and compatable) single
16 # board computers.
17 #
18 # More information on qwiic is at https://www.sparkfun.com/qwiic
19 #
20 # Do you like this library? Help support SparkFun. Buy a board!
21 #
22 #==================================================================================
23 \mid # Copyright (c) 2020 SparkFun Electronics
24 #
25 # Permission is hereby granted, free of charge, to any person obtaining a copy
_{26} # of this software and associated documentation files (the "Software"), to deal
27 # in the Software without restriction, including without limitation the rights
28 \# to use, copy, modify, merge, publish, distribute, sublicense, and/or sell
29 # copies of the Software, and to permit persons to whom the Software is
30 # furnished to do so, subject to the following conditions:
31 #
32 # The above copyright notice and this permission notice shall be included in all
```
 $\#$  copies or substantial portions of the Software.

```
(continued from previous page)
```

```
34 #
35 # THE SOFTWARE IS PROVIDED "AS IS", WITHOUT WARRANTY OF ANY KIND, EXPRESS OR
36 # IMPLIED, INCLUDING BUT NOT LIMITED TO THE WARRANTIES OF MERCHANTABILITY,
37 # FITNESS FOR A PARTICULAR PURPOSE AND NONINFRINGEMENT. IN NO EVENT SHALL THE
38 # AUTHORS OR COPYRIGHT HOLDERS BE LIABLE FOR ANY CLAIM, DAMAGES OR OTHER
39 # LIABILITY, WHETHER IN AN ACTION OF CONTRACT, TORT OR OTHERWISE, ARISING FROM,
40 # OUT OF OR IN CONNECTION WITH THE SOFTWARE OR THE USE OR OTHER DEALINGS IN THE
41 # SOFTWARE.
42 #==================================================================================
43 # Example 14
44 #45
46 from __future__ import print_function
47 import qwiic_serlcd
48 import time
49 import sys
50
51 def runExample():
52
53 print("\nSparkFun Qwiic SerLCD Example 14\n")
54 print("\nType CTRL+C to end.\n")
55 myLCD = qwiic_serlcd.QwiicSerlcd()
56
57 if myLCD.connected == False:
58 print("The Qwiic SerLCD device isn't connected to the system. Please
   ˓→check your connection", \
59 file=sys.stderr)
60 return
61
62 \vert myLCD.setBacklight(255, 255, 255) # bright white
63 myLCD.setContrast(5) # set contrast. Lower to 0 for higher contrast.
64 myLCD.begin() # call this for default settings (no
65 myLCD.leftToRight()
66 myLCD.noCursor()
67 time.sleep(1) # give a sec for system messages to complete
68
69 while True:
70 myLCD.command(ord(',')) # send the comma to display the frimware
   \leftrightarrowversion
\eta time.sleep(0.5) # Firmware will be displayed for 500ms, so keep re-
   ˓→printing it
72
73 if __name__ == '__main__':
74 try:
75 runExample()
76 except (KeyboardInterrupt, SystemExit) as exErr:
77 print ("\nEnding Example 14")
78 sys.exit(0)
79
80
```
### <span id="page-49-0"></span>**7.16 Example 15: System Messages On/Off**

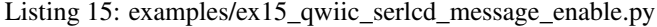

```
1 #!/usr/bin/env python
2 #-----------------------------------------------------------------------------
3 # ex15_qwiic_serlcd_message_enable.py
\overline{4}5 # This example demonstrates how to turn off the system messages displayed when
6 # the user changes a setting. For instance 'Contrast: 5' or 'Backlight: 100%' is
7 # no longer displayed.
8 #
9 # Note - This example and the disableSystemMessages() and enableSystemMessages()
\vert u \vert \vert # commands are only supported on SerLCD v1.2 and above.
1112 #------------------------------------------------------------------------
13 #
14 # Written by SparkFun Electronics, August 2020
15 #
16 # Ported from Arduino Library code with many contributions from
17 \mid \# Gaston Williams - August 29, 2018
18 #
19 # This python library supports the SparkFun Electroncis qwiic
20 # qwiic sensor/board ecosystem on a Raspberry Pi (and compatable) single
21 # board computers.
22 #
23 # More information on qwiic is at https://www.sparkfun.com/qwiic
24 #
25 # Do you like this library? Help support SparkFun. Buy a board!
26 #
27 #==================================================================================
28 # Copyright (c) 2020 SparkFun Electronics
29 #
30 \# Permission is hereby granted, free of charge, to any person obtaining a copy
31 # of this software and associated documentation files (the "Software"), to deal
32 # in the Software without restriction, including without limitation the rights
33 # to use, copy, modify, merge, publish, distribute, sublicense, and/or sell
34 # copies of the Software, and to permit persons to whom the Software is
35 # furnished to do so, subject to the following conditions:
36 #
37 # The above copyright notice and this permission notice shall be included in all
38 \# copies or substantial portions of the Software.
39
40 # THE SOFTWARE IS PROVIDED "AS IS", WITHOUT WARRANTY OF ANY KIND, EXPRESS OR
41 # IMPLIED, INCLUDING BUT NOT LIMITED TO THE WARRANTIES OF MERCHANTABILITY,
42 # FITNESS FOR A PARTICULAR PURPOSE AND NONINFRINGEMENT. IN NO EVENT SHALL THE
43 # AUTHORS OR COPYRIGHT HOLDERS BE LIABLE FOR ANY CLAIM, DAMAGES OR OTHER
44 # LIABILITY, WHETHER IN AN ACTION OF CONTRACT, TORT OR OTHERWISE, ARISING FROM,
45 # OUT OF OR IN CONNECTION WITH THE SOFTWARE OR THE USE OR OTHER DEALINGS IN THE
46 # SOFTWARE.
47 #==================================================================================
48 \# Example 15
4950
51 from __future__ import print_function
52 import qwiic_serlcd
53 import time
54 import sys
55
```
 

```
(continued from previous page)
```

```
56 def runExample():
58 print("\nSparkFun Qwiic SerLCD Example 15\n")
59 print("\nType CTRL+C to end.\n")
60 myLCD = qwiic_serlcd.QwiicSerlcd()
62 if myLCD.connected == False:
63 print ("The Qwiic SerLCD device isn't connected to the system. Please.
   ˓→check your connection", \
64 file=sys.stderr)
65 return
67 myLCD.setBacklight(255, 255, 255) # bright white
68 myLCD.setContrast(5) # set contrast. Lower to 0 for higher contrast.
69 myLCD.begin() # call this for default settings (no
70 myLCD.leftToRight()
71 myLCD.noCursor()
\frac{1}{22} time.sleep(1) # give a sec for system messages to complete
74 myLCD.disableSystemMessages() # Now whenever you change a system setting like,
   ˓→Contrast,
75 # SerLCD will not display the setting. This makes changing the setting faster,
   \leftrightarrow and also
76 \frac{1}{20} \frac{1}{20} \frac{1}{20} \frac{1}{20} \frac{1}{20} \frac{1}{20} \frac{1}{20} \frac{1}{20} \frac{1}{20} \frac{1}{20} \frac{1}{20} \frac{1}{20} \frac{1}{20} \frac{1}{20} \frac{1}{20} \frac{1}{20} \frac{1}{20} \frac{1}{20} \frac{1}{20} \frac{1}{278 | #myLCD.enableSystemMessages() # This will re-enable the printing of system,
   ˓→messages
80 myLCD.clearScreen()
81 myLCD.print("Hello World!")
83 counter = 0
85 while True:
86 # do something that would normally cause a system message
87 # let's change color of backlight values every other count value
if (counter \frac{6}{5} 2) == 0:
89 myLCD.setBacklight(255, 0, 0)
90 else:
91 myLCD.setBacklight(0, 255, 0)
93 time.sleep(0.1) # give it a sec to change backlight
95 | print ("counter: \frac{2}{3}d" \frac{6}{3} counter)
96 myLCD.setCursor(0,1)
97 | myLCD.print(str(counter))
98 counter = counter + 1
99 time.sleep(1)
101 if __name__ == '__main_':
102 try:
103 runExample()
104 except (KeyboardInterrupt, SystemExit) as exErr:
105 print("\nEnding Example 15")
106 sys.exit(0)
```
### <span id="page-52-0"></span>**7.17 Example 16: Custom Splash**

```
Listing 16: examples/ex16_qwiic_serlcd_set_splash.py
```

```
1 #!/usr/bin/env python
2 #-----------------------------------------------------------------------------
3 # ex16_qwiic_serlcd_set_splash.py
4 #
5 # This example demonstrates how to create your own custom splash screen.
6 #
7 # This is done by first writing the text you want as your splash to the display,
8 \mid # then 'saving' it as a splash screen.
9 #
10 # You can also disable or enable the displaying of the splash screen.
1112 \mid # Note - The disableSplash() and enableSplash() commands
13 # are only supported on SerLCD v1.2 and above. But you can still use the
14 # toggle splash command (Ctrl+i) to enable/disable the splash.
15 #
16 #------------------------------------------------------------------------
17 #
\frac{1}{8} # Written by SparkFun Electronics, August 2020
19 #
20 # Originally written for the Arduino Library by Nathan Seidle 2/16/2019
21 #
22 # Ported to this python example by Pete Lewis 8/18/2020
23 #
24 # Ported from Arduino Library code with many contributions from
25 # Gaston Williams - August 29, 2018
26 #
27 # This python library supports the SparkFun Electroncis qwiic
28 # qwiic sensor/board ecosystem on a Raspberry Pi (and compatable) single
29 # board computers.
30 #
31 # More information on qwiic is at https://www.sparkfun.com/qwiic
32 #
33 # Do you like this library? Help support SparkFun. Buy a board!
34 #
35 #==================================================================================
36 # Copyright (c) 2020 SparkFun Electronics
37 #
38 # Permission is hereby granted, free of charge, to any person obtaining a copy
39 # of this software and associated documentation files (the "Software"), to deal
40 # in the Software without restriction, including without limitation the rights
41 # to use, copy, modify, merge, publish, distribute, sublicense, and/or sell
42 # copies of the Software, and to permit persons to whom the Software is
43 | # furnished to do so, subject to the following conditions:
<sub>44</sub>
\sharp The above copyright notice and this permission notice shall be included in all
46 \# copies or substantial portions of the Software.
47 #
48 # THE SOFTWARE IS PROVIDED "AS IS", WITHOUT WARRANTY OF ANY KIND, EXPRESS OR
49 # IMPLIED, INCLUDING BUT NOT LIMITED TO THE WARRANTIES OF MERCHANTABILITY,
50 # FITNESS FOR A PARTICULAR PURPOSE AND NONINFRINGEMENT. IN NO EVENT SHALL THE
51 # AUTHORS OR COPYRIGHT HOLDERS BE LIABLE FOR ANY CLAIM, DAMAGES OR OTHER
52 # LIABILITY, WHETHER IN AN ACTION OF CONTRACT, TORT OR OTHERWISE, ARISING FROM,
53 # OUT OF OR IN CONNECTION WITH THE SOFTWARE OR THE USE OR OTHER DEALINGS IN THE
```

```
54 # SOFTWARE.
55 #==================================================================================
56 \# Example 1657 #
58
59 from __future__ import print_function
60 import qwiic_serlcd
61 import time
62 import sys
63
64 def runExample():
65
66 print("\nSparkFun Qwiic SerLCD Example 16\n")
67 print("\nType CTRL+C to end.\n")
68 myLCD = qwiic_serlcd.QwiicSerlcd()
69
70 if myLCD.connected == False:
\eta print("The Qwiic SerLCD device isn't connected to the system. Please,
   ˓→check your connection", \
72 file=sys.stderr)
73 return
74
75 | myLCD.setBacklight(255, 255, 255) # bright white
76 myLCD.setContrast(5) # set contrast. Lower to 0 for higher contrast.
\pi | myLCD.begin() # call this for default settings (no
78 myLCD.leftToRight()
79 myLCD.noCursor()
\begin{array}{c|c}\n\text{so} & \text{time.sleep}(1) & \text{# give a sec for system messages to complete}\n\end{array}81
82 myLCD.clearScreen()
83 myLCD.print("Tea-O-Matic")
84 time.sleep(1)
85
86 myLCD.saveSplash() # save this current text as the splash screen at next
   ˓→power up
87
88 myLCD.enableSplash() # This will cause the splash to be displayed at power on
89 #myLCD.disableSplash() # This will suppress the splash from being displayed at<sub>d</sub>˓→power on
90
91 counter = 0
92
93 myLCD.clearScreen()
94 myLCD.print("Cups of tea: ")
95
96 while True:
97 | print ("counter: \frac{2}{3}d" \frac{8}{3} counter)
98 myLCD.setCursor(0,1)
99 myLCD.print(str(counter))
100 counter = counter + 1
101 time.sleep(1)
102
103 if name == '_main ':
104 try:
105 runExample()
106 except (KeyboardInterrupt, SystemExit) as exErr:
107 print("\nEnding Example 16")
```
 

sys.exit(0)

### <span id="page-54-0"></span>**7.18 Example 17: Change I2C Address**

Listing 17: examples/ex17\_qwiic\_serlcd\_change\_i2c\_address.py

```
1 #!/usr/bin/env python
2 #-----------------------------------------------------------------------------
3 # ex17_qwiic_serlcd_change_i2c_address.py
4 #
5 \# This example demonstrates how to change the i2c address on your LCD.
6 \# Note, once you change the address, then you will need to intatiate your class
7 | # using your new address.
8 #
9 # Once you have changed the address, you can try using the optional instantiation
10 \mid # line of code that is currently commented out.
11 #
\frac{1}{12} # There is a set range of available addresses from 0x07 to 0x78, so make sure your
13 # chosen address falls within this range.
14 #
15 # The next thing to note is that when you change the address you'll
16 # need to call an instance of the QwiicSerlcd class that includes your new
17 # address, like so: "myLCD = qwiic_serlcd.QwiicSerlcd(address=YOUR_NEW_ADDRESS_HERE)"
\frac{1}{18} # so that the new address is fed to all the available functions.
19 #
20 # Finally if for some reason you've forgotten your new address. No big deal, run a
21 # hardware reset on your screen to get it back to the default address (0x72).
22 # To cause a hardware reset, simply tie the RX pin LOW, and they cycle power
23 # (while continuing to hold RX low). Then release RX, and cycle power again.
24
25 #------------------------------------------------------------------------
26 #
27 # Written by SparkFun Electronics, August 2020
28 #
29 # Ported from Arduino Library code with many contributions from
30 \mid \# Gaston Williams - August 29, 2018
31 #
32 # Some code/comments/ideas ported from the Qwiic Quad Relay Arduino Library
33 # Written by Elias Santistevan, July 2019
34 #
35 # This python library supports the SparkFun Electroncis qwiic
36 # qwiic sensor/board ecosystem on a Raspberry Pi (and compatable) single
37 # board computers.
38 #
39 # More information on qwiic is at https://www.sparkfun.com/qwiic
40 #
41 # Do you like this library? Help support SparkFun. Buy a board!
42^{1}43 #==================================================================================
44 # Copyright (c) 2020 SparkFun Electronics
4546 # Permission is hereby granted, free of charge, to any person obtaining a copy
```

```
47 # of this software and associated documentation files (the "Software"), to deal
* # in the Software without restriction, including without limitation the rights
49 # to use, copy, modify, merge, publish, distribute, sublicense, and/or sell
50 # copies of the Software, and to permit persons to whom the Software is
\mathfrak{g}_1 # furnished to do so, subject to the following conditions:
52 #
53 # The above copyright notice and this permission notice shall be included in all
54 # copies or substantial portions of the Software.
55 #
56 # THE SOFTWARE IS PROVIDED "AS IS", WITHOUT WARRANTY OF ANY KIND, EXPRESS OR
57 # IMPLIED, INCLUDING BUT NOT LIMITED TO THE WARRANTIES OF MERCHANTABILITY,
58 # FITNESS FOR A PARTICULAR PURPOSE AND NONINFRINGEMENT. IN NO EVENT SHALL THE
59 # AUTHORS OR COPYRIGHT HOLDERS BE LIABLE FOR ANY CLAIM, DAMAGES OR OTHER
60 # LIABILITY, WHETHER IN AN ACTION OF CONTRACT, TORT OR OTHERWISE, ARISING FROM,
61 # OUT OF OR IN CONNECTION WITH THE SOFTWARE OR THE USE OR OTHER DEALINGS IN THE
62 # SOFTWARE.
63 #==================================================================================
64 # Example 17
65
66
67 from __future__ import print_function
68 import qwiic_serlcd
69 import time
70 import sys
71
72 old_address = 0x72 # default
73 new_{address} = 0x71 # must be within 0x07 to 0x78, DEFAULT: 0x72
74
75 def runExample():
76
77 print("\nSparkFun Qwiic SerLCD Example 17\n")
78 print("\nType CTRL+C to end.\n")
79 myLCD = qwiic_serlcd.QwiicSerlcd(address=old_address)
80
81 print("Attemping to connect to %s..." % hex(myLCD.address))
82
83 if myLCD.connected == False:
84 print("The Qwiic SerLCD device isn't connected to the system. Please
   ˓→check your connection", \
85 file=sys.stderr)
86 return
87 else:
88 print("Connected!")
89 myLCD.setBacklight(255, 255, 255) # bright white
90 myLCD.setContrast(5) # set contrast. Lower to 0 for higher contrast.
91 myLCD.begin() # call this for default settings (no
92 myLCD.leftToRight()
93 myLCD.noCursor()
94 time.sleep(1) # give a sec for system messages to complete
95
96 myLCD.clearScreen()
97
98 myLCD.setAddress(new_address) # note this updates class member myLCD.
   ˓→address to the new_address
99
100 if myLCD.connected == True:
101 print ("Address changed to \frac{2}{5} successfully!" \frac{2}{5} hex (myLCD.
   ˓→address)) (continues on next page)
```

```
102 myLCD.clearScreen()
103 | myLCD.print("My new add: %s" % hex(myLCD.address))
104 else:
105 print ("Address change failed : (")
106 while True:
107 | time.sleep(1) # do nothing
108
109 if __name__ == '__main_':
110 try:
111 runExample()
112 except (KeyboardInterrupt, SystemExit) as exErr:
113 print("\nEnding Example 17")
114 sys.exit(0)
115
116
```
Indices and tables

- <span id="page-58-0"></span>• genindex
- modindex
- search

Python Module Index

<span id="page-60-0"></span>q qwiic\_serlcd, [15](#page-18-1)

### Index

### <span id="page-62-0"></span>A

autoscroll() (*qwiic\_serlcd.QwiicSerlcd method*), [15](#page-18-3)

### B

begin() (*qwiic\_serlcd.QwiicSerlcd method*), [15](#page-18-3) blink() (*qwiic\_serlcd.QwiicSerlcd method*), [16](#page-19-0)

## C

clearScreen() (*qwiic\_serlcd.QwiicSerlcd method*), [16](#page-19-0) command() (*qwiic\_serlcd.QwiicSerlcd method*), [16](#page-19-0) connected (*qwiic\_serlcd.QwiicSerlcd attribute*), [16](#page-19-0) createChar() (*qwiic\_serlcd.QwiicSerlcd method*), [16](#page-19-0) cursor() (*qwiic\_serlcd.QwiicSerlcd method*), [16](#page-19-0)

## D

disableSplash() (*qwiic\_serlcd.QwiicSerlcd method*), [16](#page-19-0) disableSystemMessages() (*qwiic\_serlcd.QwiicSerlcd method*), [16](#page-19-0) display() (*qwiic\_serlcd.QwiicSerlcd method*), [16](#page-19-0)

## E

enableSplash() (*qwiic\_serlcd.QwiicSerlcd method*), [17](#page-20-0) enableSystemMessages() (*qwiic\_serlcd.QwiicSerlcd method*), [17](#page-20-0)

### H

home() (*qwiic\_serlcd.QwiicSerlcd method*), [17](#page-20-0)

### I

is\_connected() (*qwiic\_serlcd.QwiicSerlcd method*), [17](#page-20-0)

### L

leftToRight() (*qwiic\_serlcd.QwiicSerlcd method*), [17](#page-20-0)

### M

map() (*in module qwiic\_serlcd*), [19](#page-22-0) moveCursorLeft() (*qwiic\_serlcd.QwiicSerlcd method*), [17](#page-20-0) moveCursorRight() (*qwiic\_serlcd.QwiicSerlcd method*), [17](#page-20-0)

### N

noAutoscroll() (*qwiic\_serlcd.QwiicSerlcd method*), [17](#page-20-0) noBlink() (*qwiic\_serlcd.QwiicSerlcd method*), [17](#page-20-0) noCursor() (*qwiic\_serlcd.QwiicSerlcd method*), [18](#page-21-0) noDisplay() (*qwiic\_serlcd.QwiicSerlcd method*), [18](#page-21-0)

### P

print() (*qwiic\_serlcd.QwiicSerlcd method*), [18](#page-21-0)

## $\Omega$

qwiic\_serlcd (*module*), [15](#page-18-3) QwiicSerlcd (*class in qwiic\_serlcd*), [15](#page-18-3)

### R

rightToLeft() (*qwiic\_serlcd.QwiicSerlcd method*), [18](#page-21-0)

### S

saveSplash() (*qwiic\_serlcd.QwiicSerlcd method*), [18](#page-21-0) scrollDisplayLeft() (*qwiic\_serlcd.QwiicSerlcd method*), [18](#page-21-0) scrollDisplayRight() (*qwiic\_serlcd.QwiicSerlcd method*), [18](#page-21-0) setAddress() (*qwiic\_serlcd.QwiicSerlcd method*), [18](#page-21-0) setBacklight() (*qwiic\_serlcd.QwiicSerlcd method*), [18](#page-21-0) setContrast() (*qwiic\_serlcd.QwiicSerlcd method*), [19](#page-22-0) setCursor() (*qwiic\_serlcd.QwiicSerlcd method*), [19](#page-22-0) setFastBacklight() (*qwiic\_serlcd.QwiicSerlcd method*), [19](#page-22-0)

specialCommand() (*qwiic\_serlcd.QwiicSerlcd method*), [19](#page-22-0)

### W

writeChar() (*qwiic\_serlcd.QwiicSerlcd method*), [19](#page-22-0)